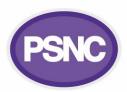

## **EPS Release 2 troubleshooting**

(Please check with pharmacy owner and system supplier before switching anything off)

NHS Digital, the organisation responsible for the implementation and management of EPS, identify some of the common problems which can arise when using EPS and the key steps that should be followed to resolve them.

| Dispensing system not         | 1. Check if other programmes work.                                                                     |
|-------------------------------|----------------------------------------------------------------------------------------------------|
| working                       | 2. Check internet/telephone connection. If you have good mobile reception, consider                    |
|                               | speaking to your system supplier about a backup 4G/5G connection to help mitigate                      |
|                               | broadband outages.                                                                                     |
|                               | 3. <u>Call the system supplier helpdesk</u> .                                                          |
| Smartcard reader failure      | 1. Ask another person to try their Smartcard.                                                          |
|                               | 2. Try your Smartcard in a different reader.                                                           |
|                               | 3. Contact your system supplier helpdesk.                                                              |
| Smartcards                    | Unlocking Smartcards                                                                                   |
|                               | If you lock your Smartcard by accidentally entering an incorrect passcode three times, it can          |
|                               | be unlocked if two smartcard readers are present and there is a user who EITHER:                       |
|                               | <ul> <li>Has an RA role (i.e. Sponsor, Agent or Manager) on their card OR</li> </ul>                   |
|                               | <ul> <li>Has been granted the activity B0263 'unlock smartcard'.</li> </ul>                            |
|                               | Any user with the relevant access rights will be able to unlock any card except their own.             |
| Barcode scanner               | 1. Check the cable.                                                                                    |
|                               | 2. Try a different scanner.                                                                            |
|                               | 3. Type in prescription/token barcode (if available).                                                  |
|                               | 4. Contact the system supplier help desk.                                                              |
| Electronic prescriptions      | Check the internet connection.                                                                         |
| cannot be retrieved           | • Can you send/receive emails?                                                                         |
| (in no particular order       | <ul> <li>Have you received any other electronic prescriptions today?</li> </ul>                        |
| – professional judgment       | <ul> <li>Have you done a manual download to request prescriptions from EPS?</li> </ul>                 |
| required)                     | • Check with the prescribing organisation that the prescription has been signed and sent               |
|                               | Call the system supplier help desk.                                                                    |
| Dispensing token and label    | 1. Check toner, cables and power supply.                                                               |
| printer isn't working         | 2. Try a different printer.                                                                            |
|                               | 3. Call the system supplier help desk.                                                                 |
| Options if unable to resolve  | • Patient to return to the pharmacy at a later time (if script not required immediately).              |
| any of the above issues       | <ul> <li>Deliver prescriptions to patient when systems are resumed.</li> </ul>                         |
| (in no particular order –     | • Emergency supply at the request of the prescriber.                                                   |
| professional judgment         | <ul> <li>Paper FP10 prescriptions printed by arrangement with the prescribing organisation.</li> </ul> |
| required to ascertain urgency | <ul> <li>Referral to another pharmacy (not suitable for some scenarios).</li> </ul>                    |
| and best option for patient)  |                                                                                                    |
| Contacting your system        | 1. Register to receive text or email alerts when there are incidents affecting the NHS                 |
| supplier                      | components that support digital.nhs.uk/services/electronic-prescription-service                        |
|                               | 2. Ensure you understand the escalation route.                                                         |
|                               | 3. Have a lead at each site with responsibility for progressing issues.                                |
|                               | 4. Obtain a reference number – allowing you to track the issue and get updates.                        |
|                               | Record the name of the person dealing with your issue and the date and time when you                   |
|                               | spoke to them.                                                                                         |
|                               | 5. Ask for an estimated time to resolve it – to decide what action to take.                            |
|                               | 6. Keep a specific log of issues raised.                                                               |

For more about EPS and continuity, visit <u>digital.nhs.uk/services/electronic-prescription-service</u>, <u>psnc.org.uk/eps</u>, and <u>psnc.org.uk/itcontingency</u>

Follow NHS Digital @NHSDigital

Sign up to receive the NHS Digital EPS bulletin and the PSNC news bulletin.

This factsheet was produced by NHS Digital.

NHS Digital